# **How to clear Temporary Files on Mozilla Firefox**

#### **Warning!**

The author and publisher disclaim any warranties (express or implied), merchantability, or fitness for any particular purpose. The author and publisher shall in no event be held liable to any party for any direct, indirect, punitive, special, incidental or other consequential damages arising directly or indirectly from any use of this material, which is provided "as is", and without warranties.

# **How to clear Temporary Files on Mozilla Firefox**

#### **Warning!**

This guide is meant to help force your browser to download an up to date version of our website FowlersParts.co.uk

Clearing your temporary files MAY cause your browser to forget saved passwords and logins for any website you visit within the browser program.

# **How to clear Temporary Files on Mozilla Firefox**

#### **Warning!**

If you have any concerns or doubts about performing this task, PLEASE consult an I.T Expert to perform this task for you.

# **'Right click' on this bar**

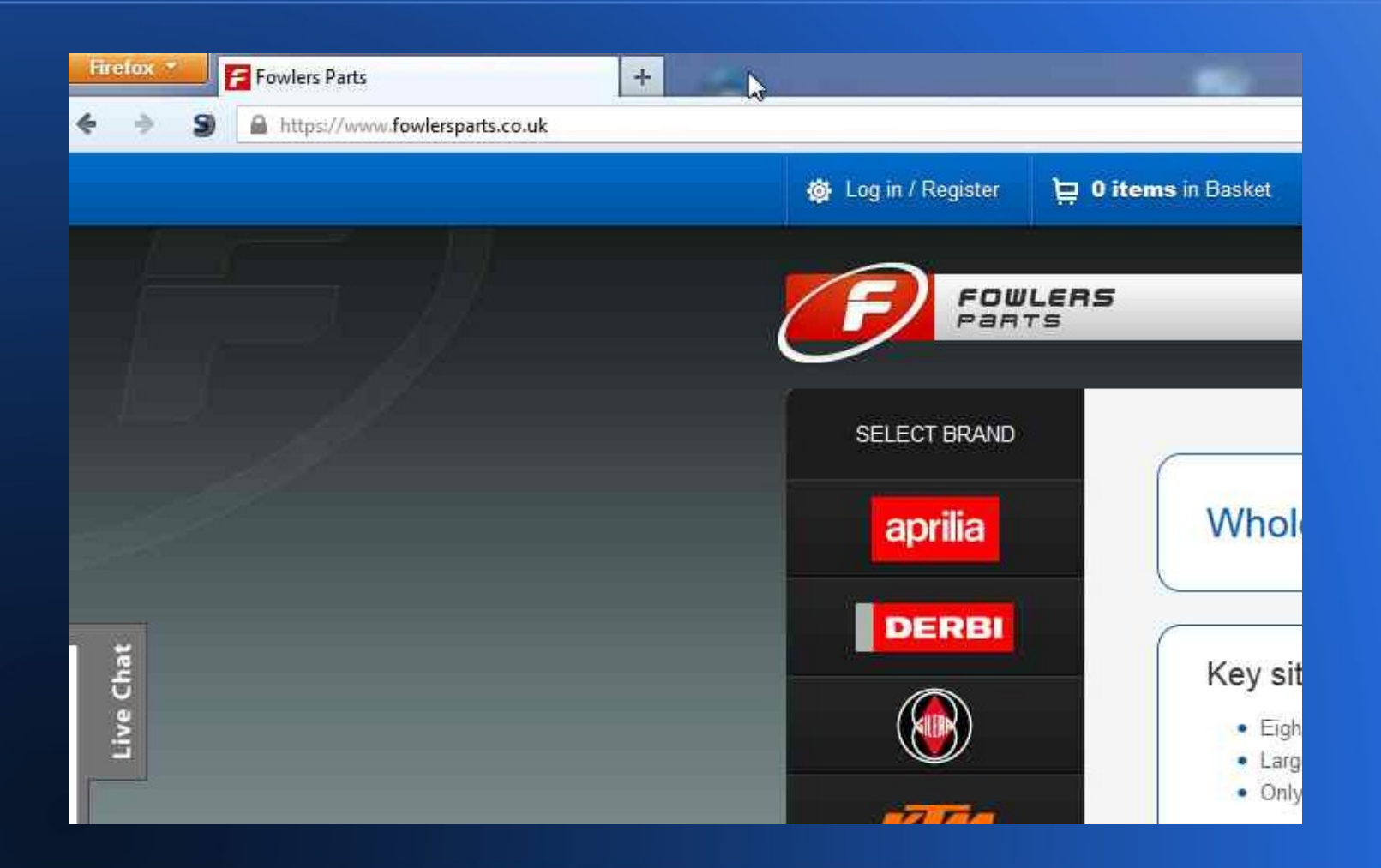

# **Click on 'Menu Bar'**

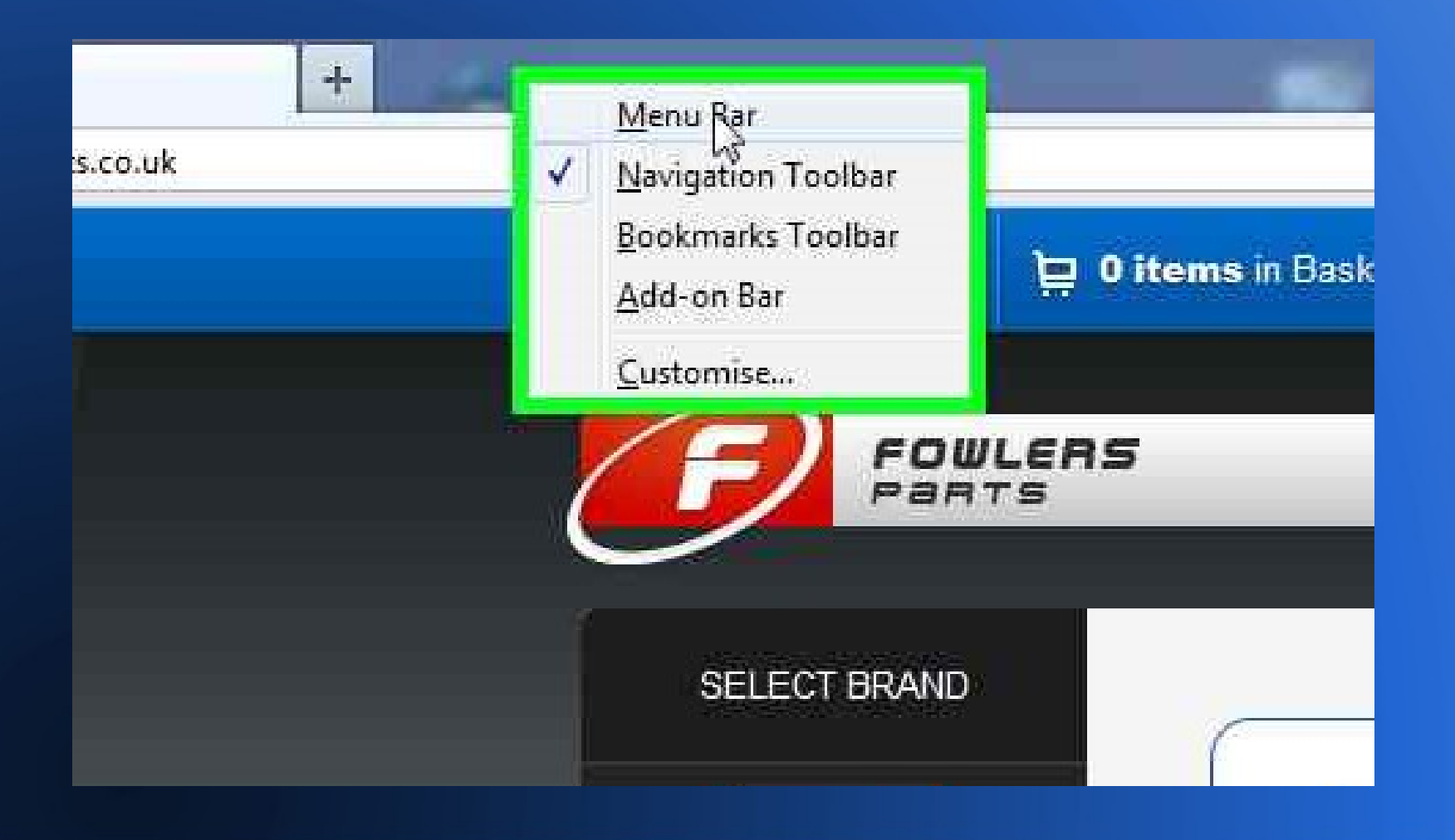

## **Click on 'Tools'**

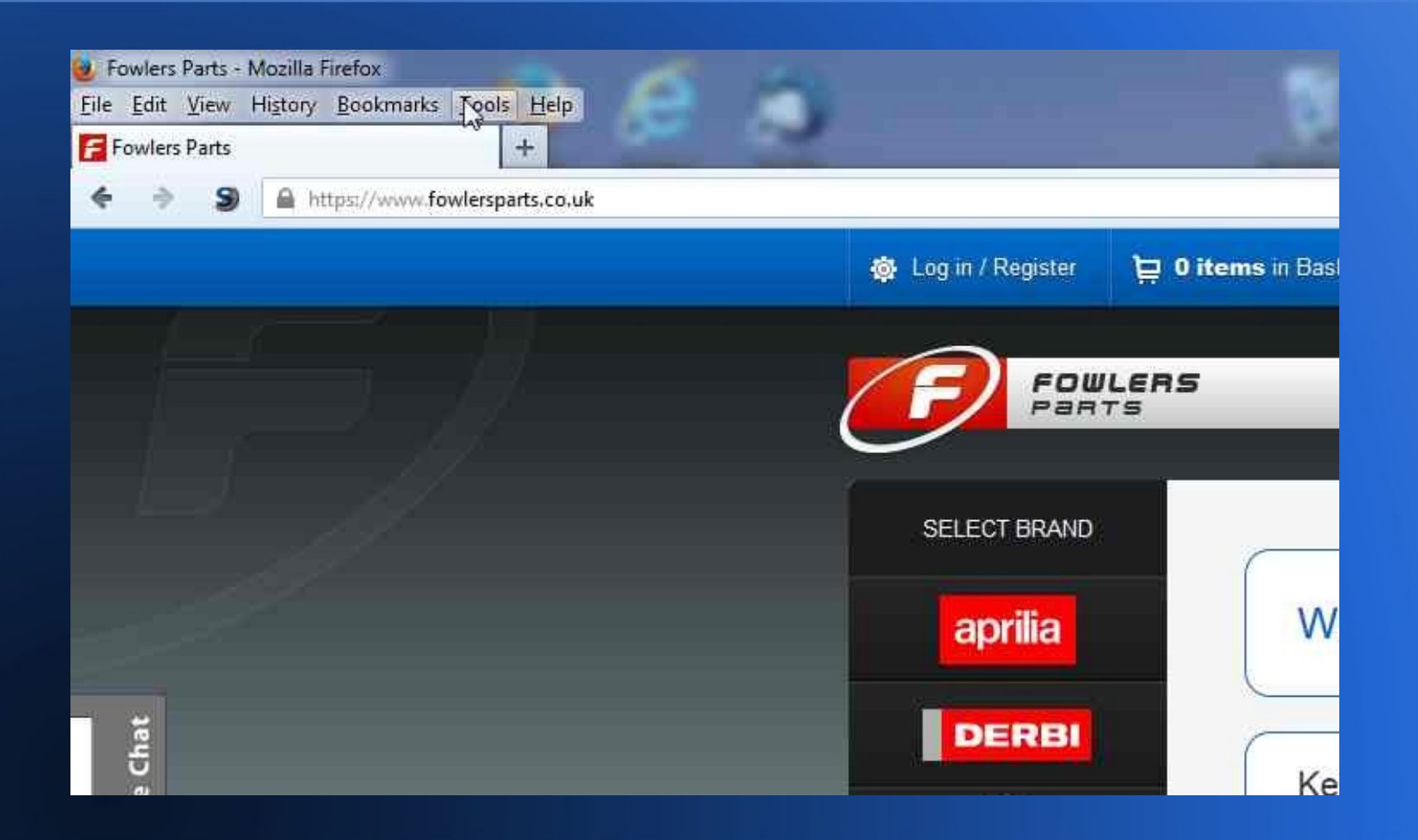

# **Click on 'Options'**

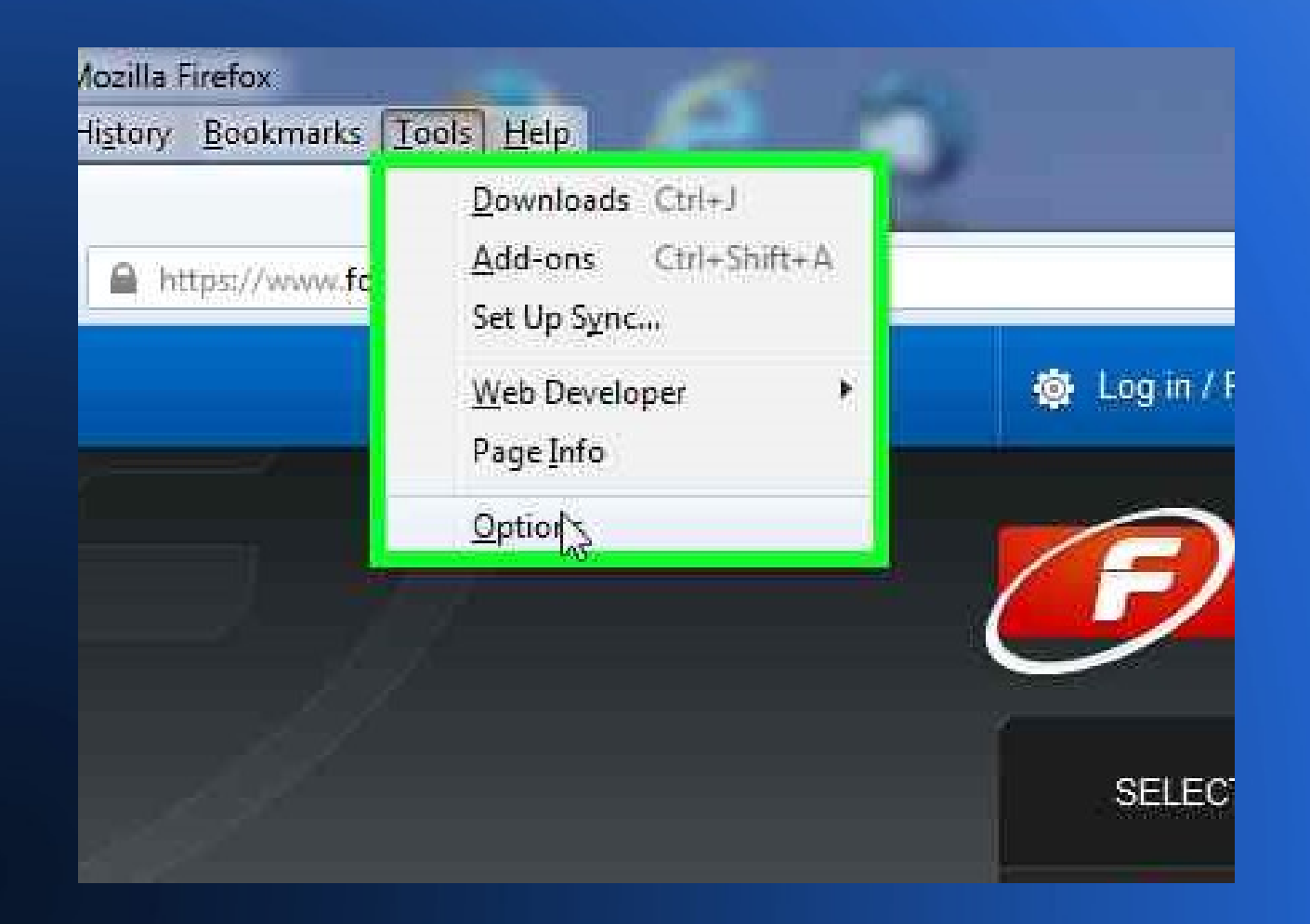

### **Click on 'Firefox Will:' menu**

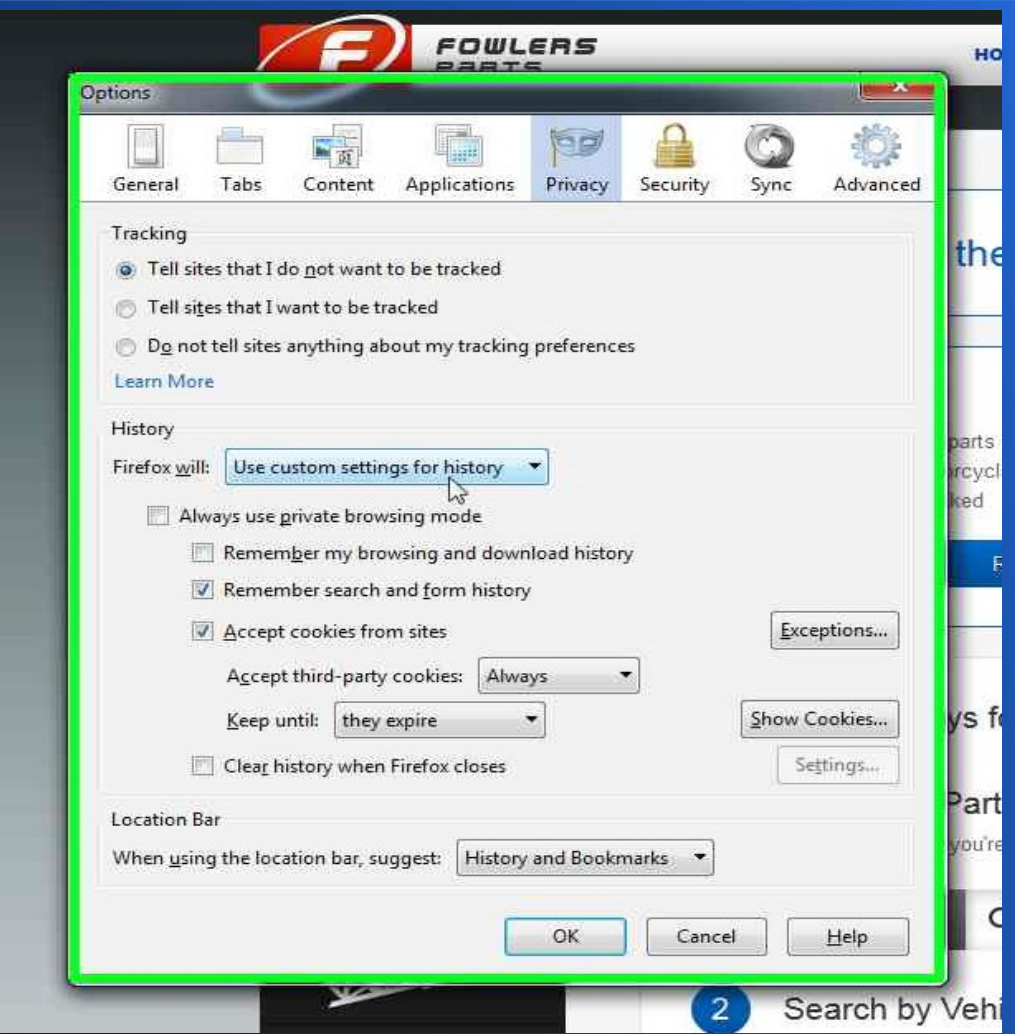

#### **Select 'Custom Settings'**

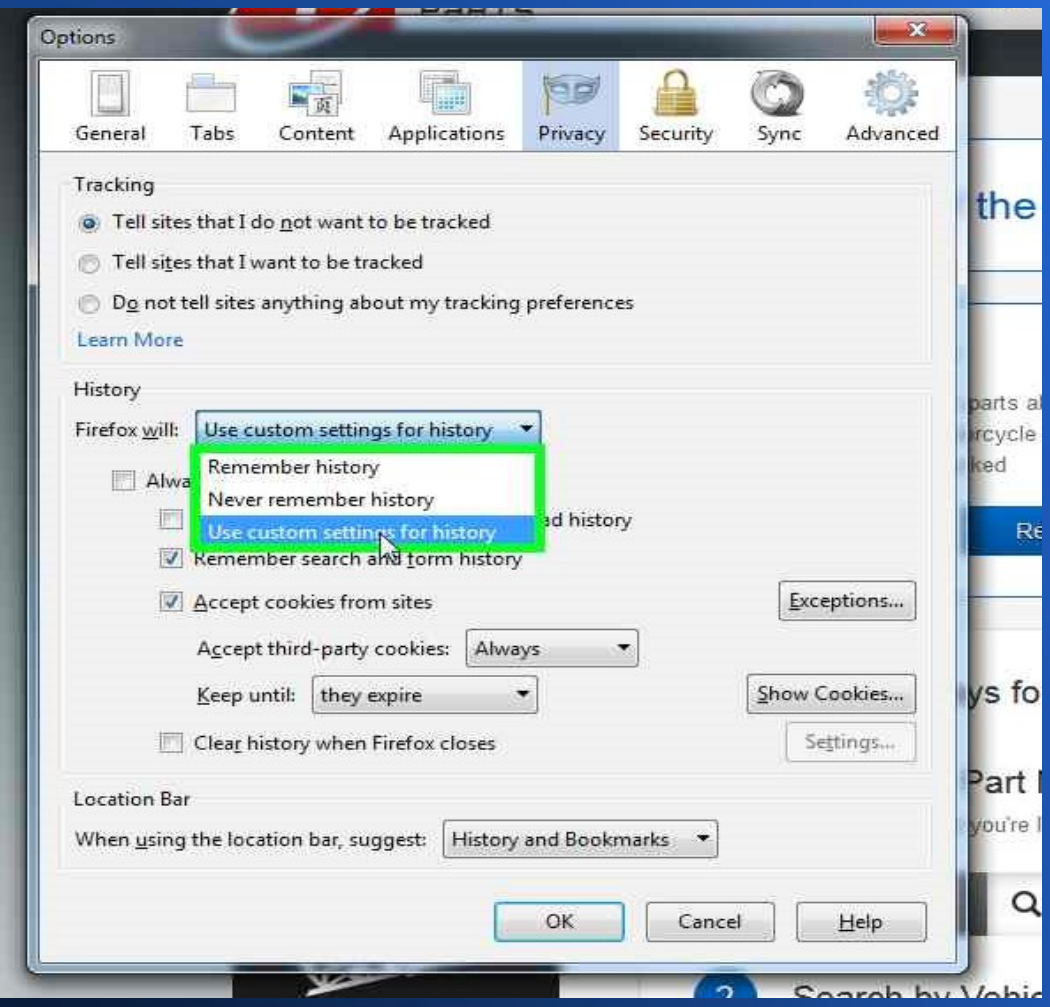

### **Click on the 'Search' bar**

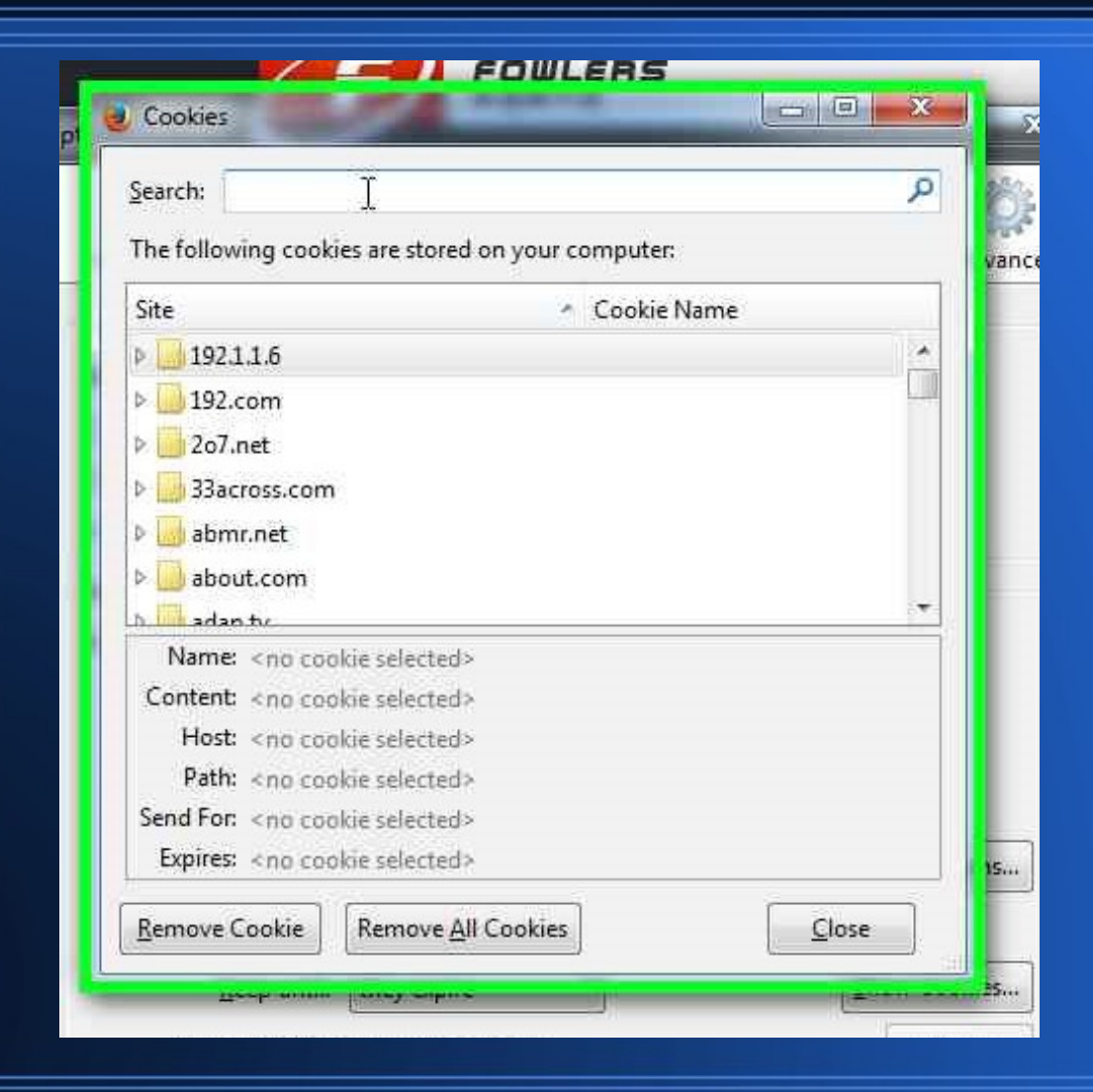

# **Type in the word 'fowlers'**

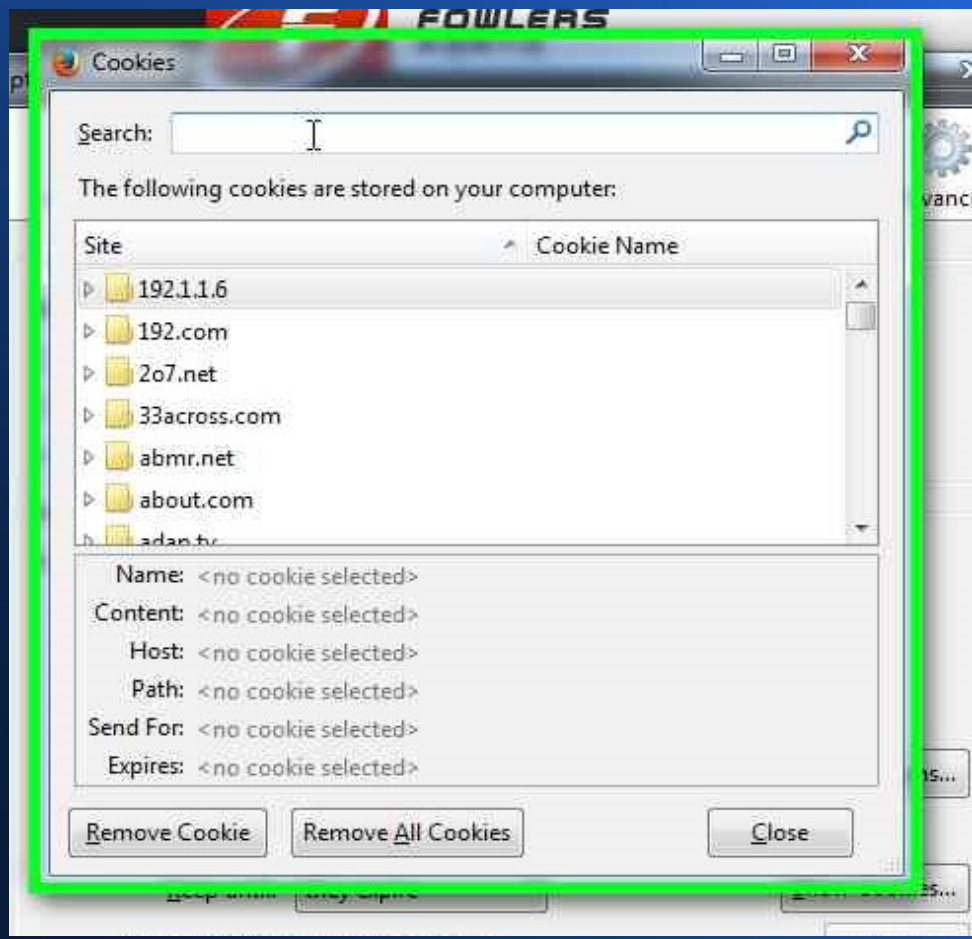

## **Now click on 'Remove all cookies'**

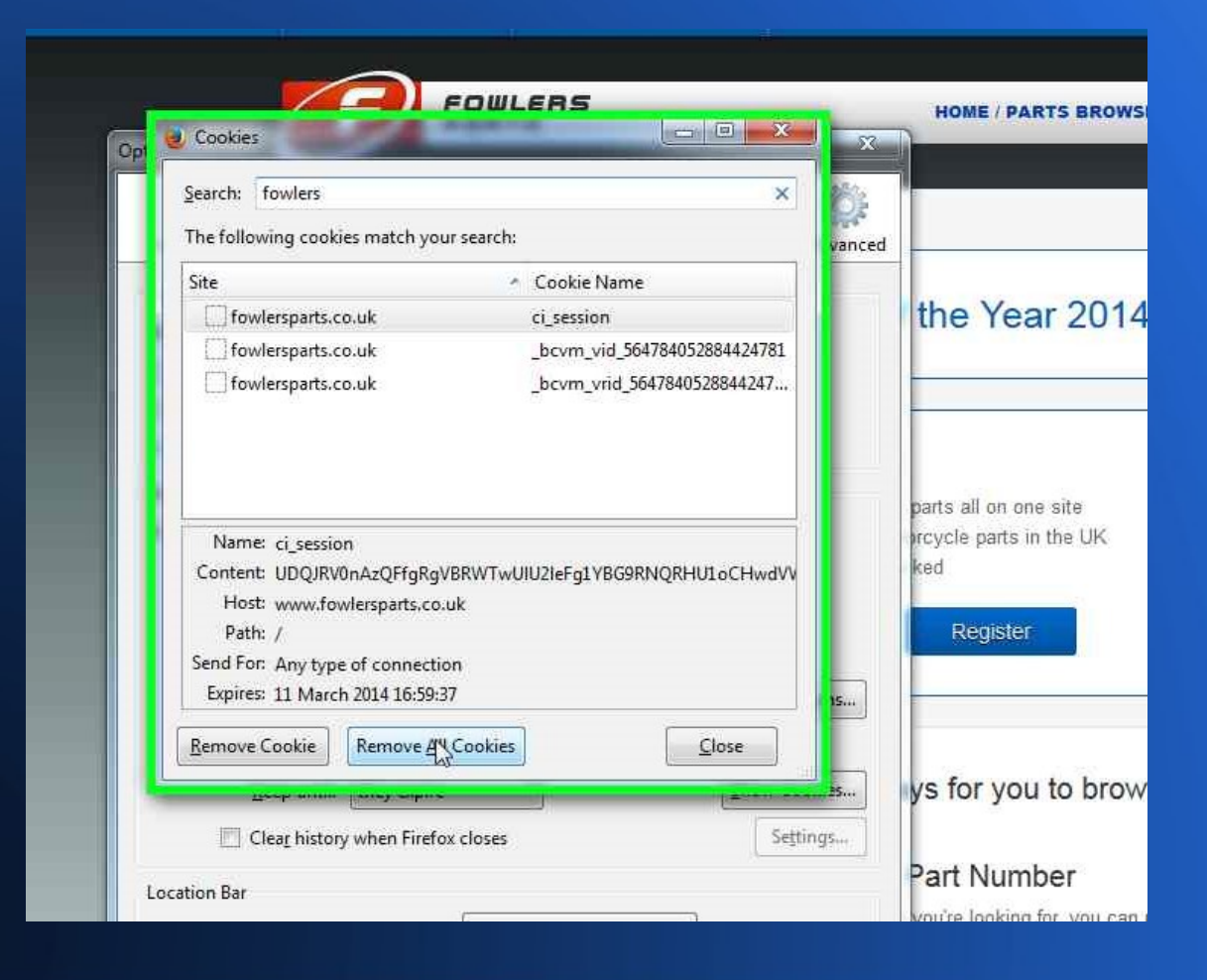

## **Click on 'Close'**

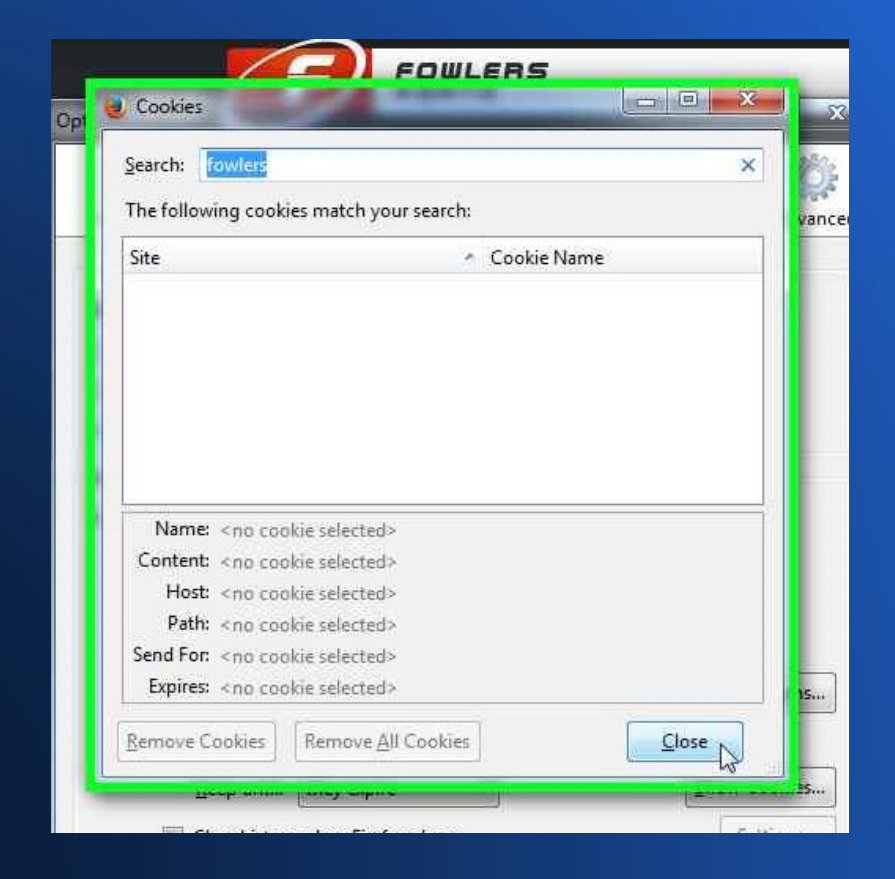

### **Click on 'OK'**

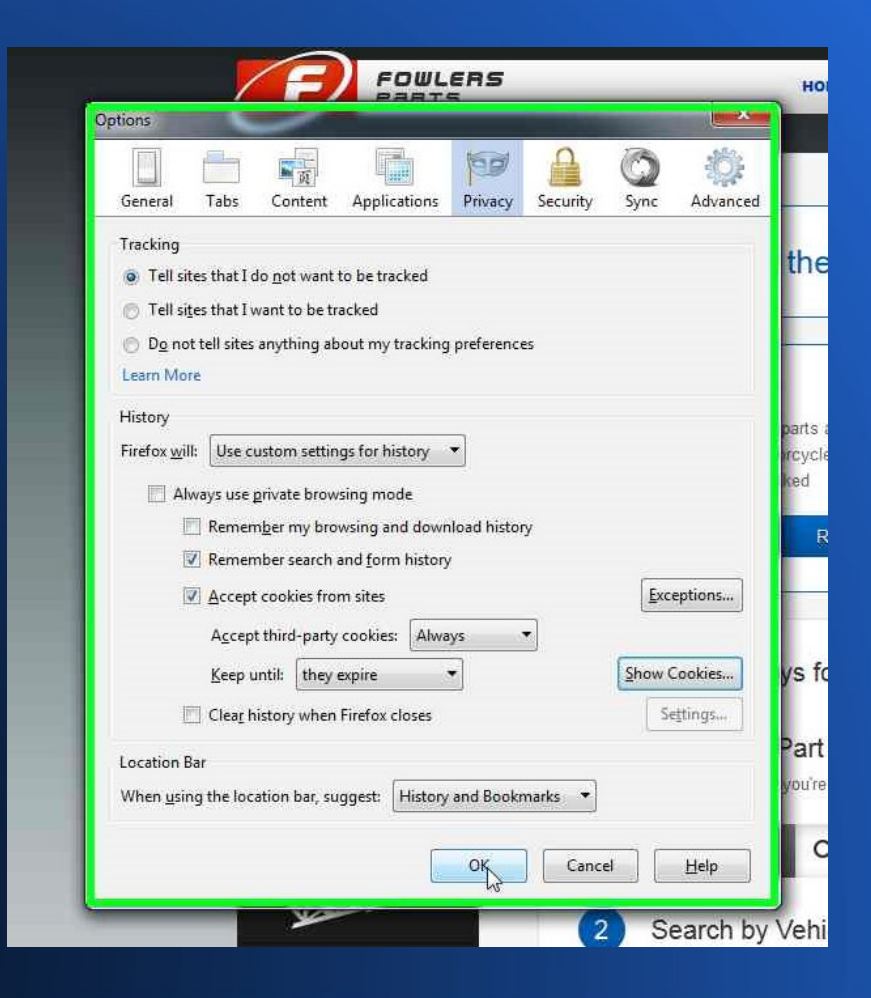

# **Click here to 'Refresh' the page**

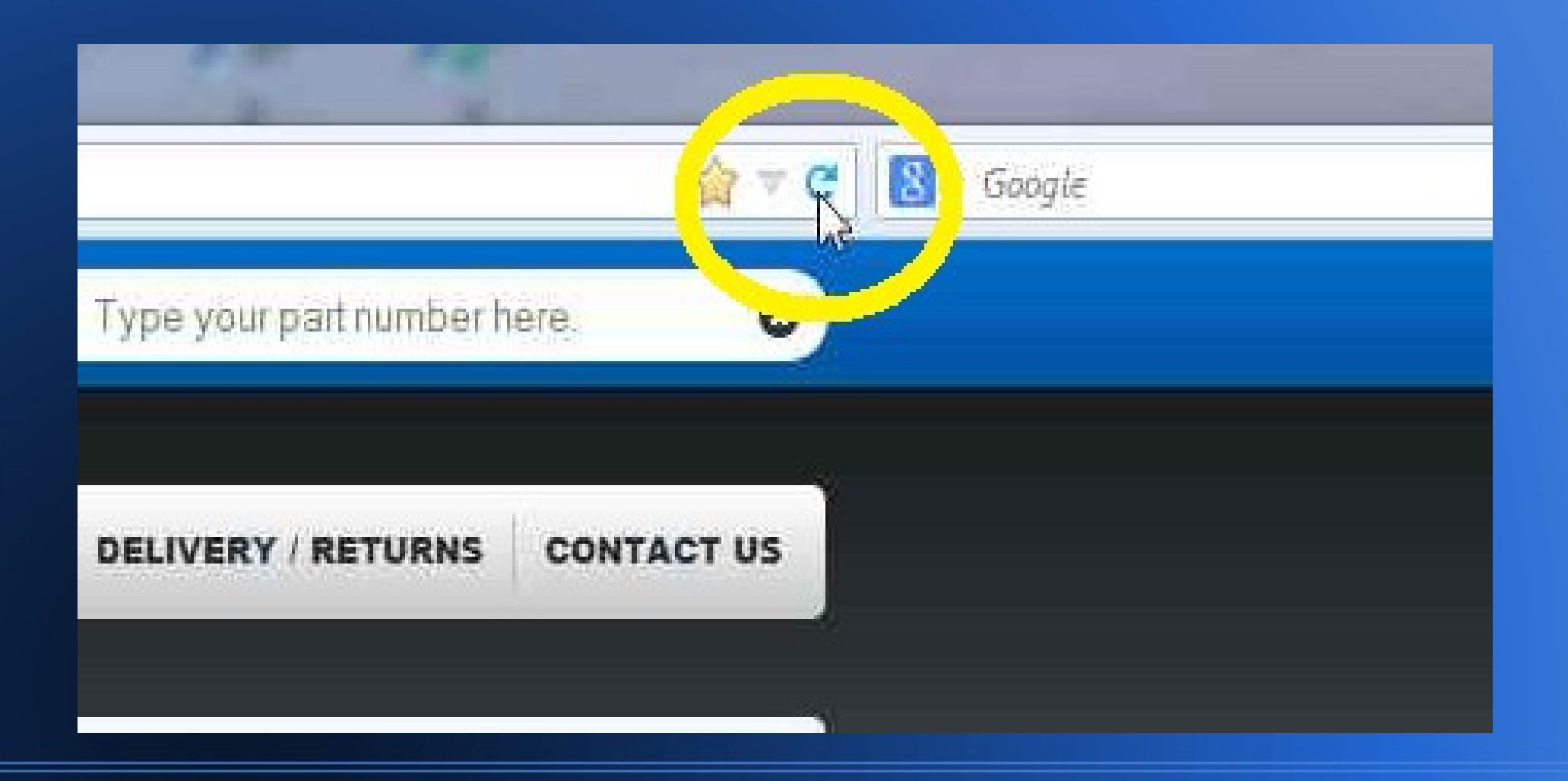